# 【楽天アフィリエイトで稼ぐ】

他のファイルでも紹介したように、 ASPにもたくさんの種類があります。

野球などで有名な『楽天』も、 ASPを運営しているんですよ。

楽天は、母体が非常に大きいASPですので、 通常のアフィリエイトと分けて 「楽天アフィリエイト」 と呼ばれています。 (アフィリエイトの仕組みそのものは同じです)

この楽天アフィリエイトは、アフィリエイトの仕組みそのものは同じなのですが、 少し特殊な性質を持っています。

そして、その性質のおかげで、比較的簡単に 報酬を得ることができるのです。

そんな楽天アフィリエイトのはじめ方を、 このファイルでは解説します。

■ なぜ、楽天アフィリエイトは報酬を得やすいのか?

楽天アフィリエイトは、報酬額が

商品代金の1%と、非常に利益率の低いアフィリエイトになっています。

にも関わらず楽天アフィリエイトをお勧めするのには ちゃんと理由があります。

楽天には、2000万点を超える商品があります。 ですので、楽天アフィリエイトをやると、あなたは2000万点もの 商品を無料で扱えるようになります。

さらに言うなら、楽天アフィリエイトは、一つのリンクが全ての商品に対して有効に なるので、初心者でも成果を上げやすいのです。 どういう事か?ご説明します。

例えば、アフィリエイトで 「A」 という商品を売りたいとします。 そうすると、あなたは「A」という商品を自分のブログなどに掲載しますよね。 通常のアフィリエイトならば、あなたのブログに掲載された A という商品が売 れれば、あなたに報酬が入るという流れになります。

しかし、楽天アフィリエイトでは A をクリックされて、結果としてA以外のものが 売れても、報酬があなたに入ります。

もう少し具体的にいますと、 A がクリックされた後は、そのクリックした人が楽天 で何か商品を買えばそれが報酬になるのです。

つまり、一つの商品をクリックさせれば、その瞬間に2000万点以上の商品が報酬対 象となるわけです。

しかも、報酬が自分の手に入るのは、自分のブログに訪れた人がクリックしてから3 0日以内でかまわないので、猶予期間も非常に長いです。

以上をまとめると、楽天アフィリエイトは

## あなたのブログの商品をクリックした人が、 30日以内に、楽天にある2000万点の商品のどれかを購入すれば あなたに報酬が発生する。

という、非常に報酬を得やすいタイプのアフィリエイトであると言えます。

ただし、一つだけ欠点があります。 それは、報酬は「楽天ポイント」で支払われる。というものです。

このポイントは、楽天内でのお買い物でしか使う事ができません。

しかし、この問題は楽天アフィリエイトで稼いだポイントで日用品を買い、 浮いたお金を自由に使う。という事で解消できるので大きな問題ではありません。

それでは、楽天アフィリエイトを始めてみましょう。

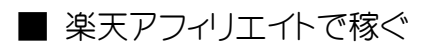

では、楽天アフィリエイトを始めるために ホームページにアクセスしましょう。

・ 楽天アフィリエイト <http://affiliate.rakuten.co.jp/>

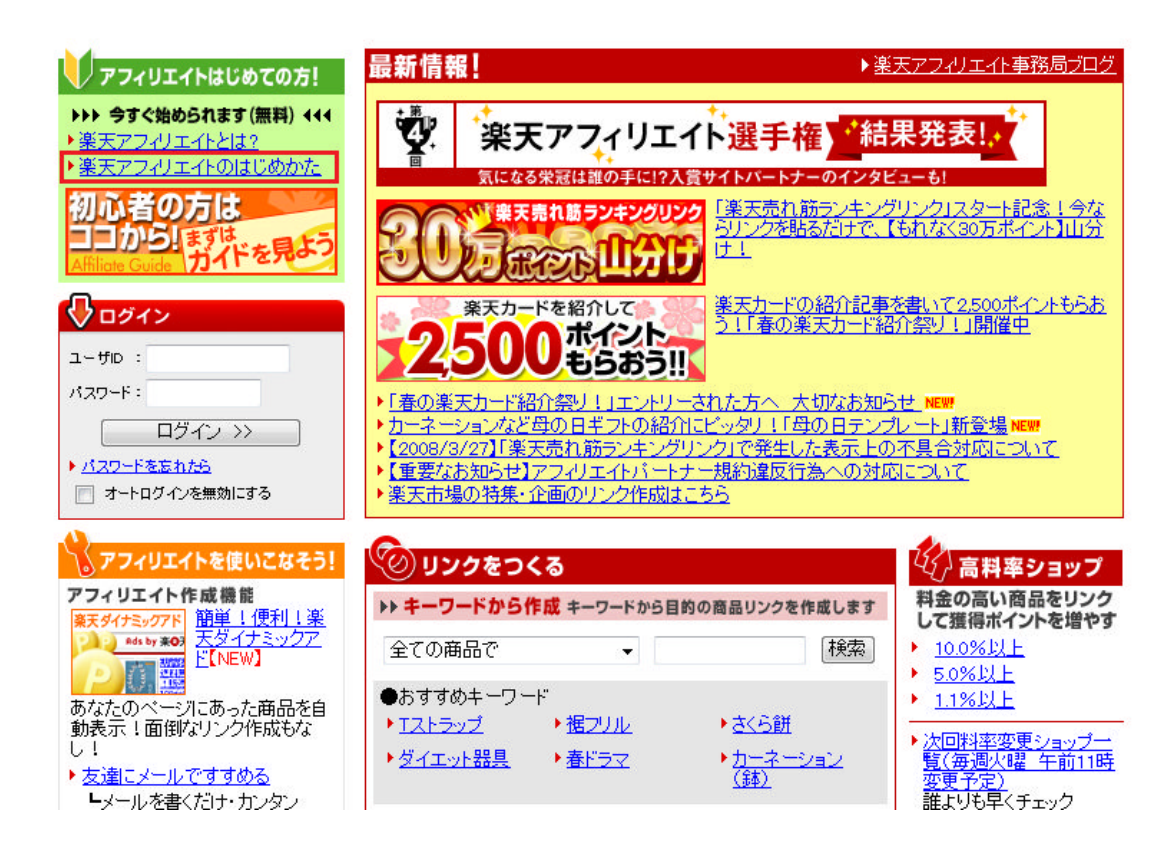

アクセスしましたら、上の図の赤枠部分、 「楽天アフィリエイトのはじめ方」をクリックします。

リンク先には楽天アフィリエイトに関する簡単な説明があります。 それを読みながら画面を下にスクロールさせていくと…

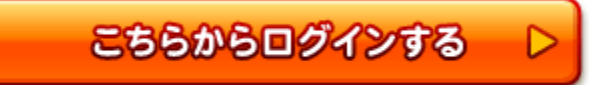

このようなボタンが出てきますので、 これをクリックします。

このサービスをご利用になるには、ログインしてください。

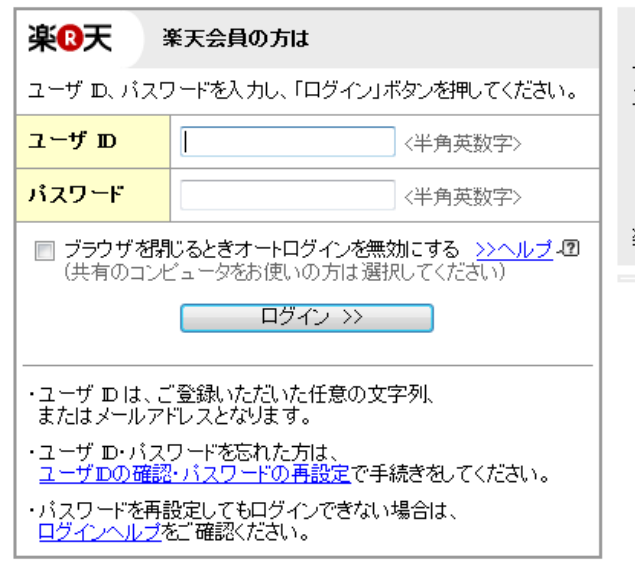

<mark>綱 - <u>楽天市場は SSL に対応</u>しているので、入力された情報は暗号</mark><br><mark>上</mark> リ 化して送信されます。

このような画面が表示されますので、 赤枠部分をクリックしてください。

まだ楽天会員登録されていない方は

下のボタンから会員登録すると、引き続きこのサービ<br>スをご利用になれます。

楽天会員登録する (無料)

楽天会員について詳しく知りたい方は、会員ガイドへ

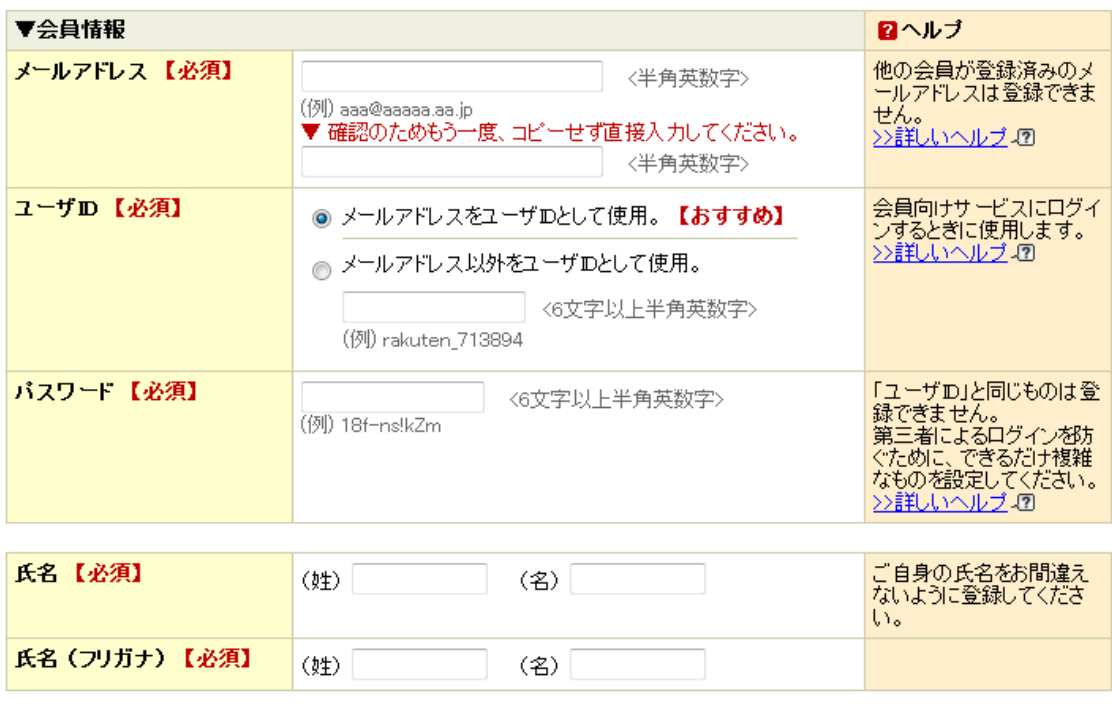

上記内容で登録される場合は、楽天会員規約に同意のうえ、「下の規約に同意して次へ」ボタンを押してください。

下の規約に同意して次へ >>

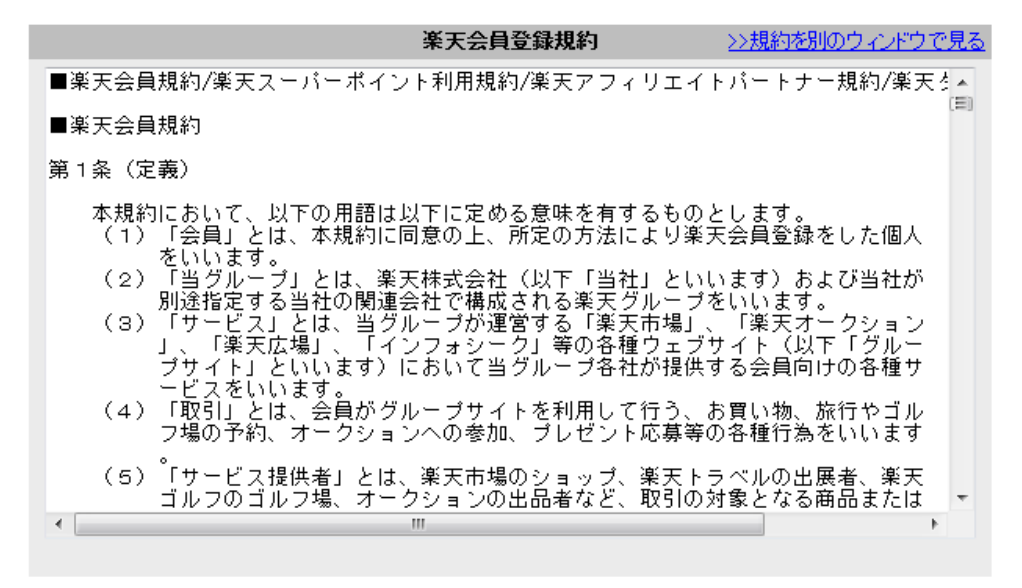

※一部ブラウザで規約が末尾まで完全に表示されない場合がございます。このような場合は、「規約を別のウィ<br>- ンドウで見る」からご確認ください。

## 上記のような画面が表示されますので、 必要事項を入力し、規約を読んで同意できれば

下の規約に同意して次へ >>

## をクリックします。

### 入力内容の確認

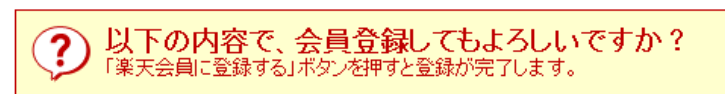

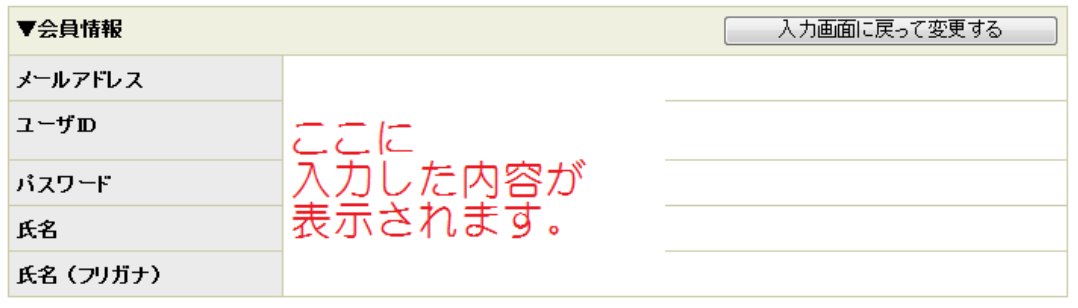

## ☑ 楽天会員限定のお知らせの配信を希望する 入力されたメールアドレスに、楽天会員限定のお知らせをメールにてお送りさせていただきます。<br>配信をご希望にならない方は、チェックを外してください。

上記の情報に間違いがなければ、「楽天会員に登録する」ボタンを押して、登録を完了してください。<br>- 入力された個人情報は<u>個人情報保護方針</u>に基づき取り扱われることに同意するものとします。<br>- 「入力画面<mark>に戻って変更する」ボタンを押すと、入力画面に</mark>戻ります。 楽天会員に登録する

そうしますっとこのっような画面が表示されますので、 間違いがなければ「楽天会員に登録する」をクリックします。

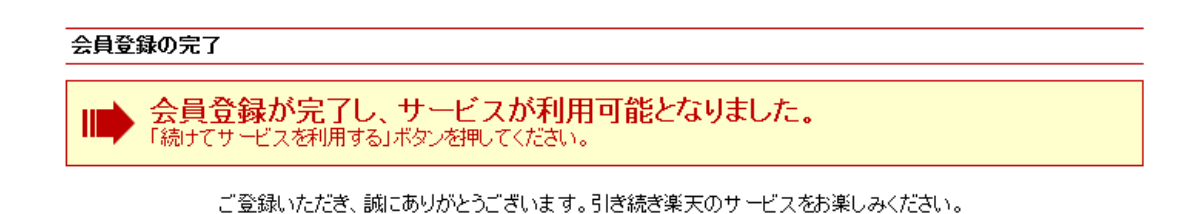

- 続けてサービスを利用する >>

「続けてサービスを利用する」ボタンをクリックします。

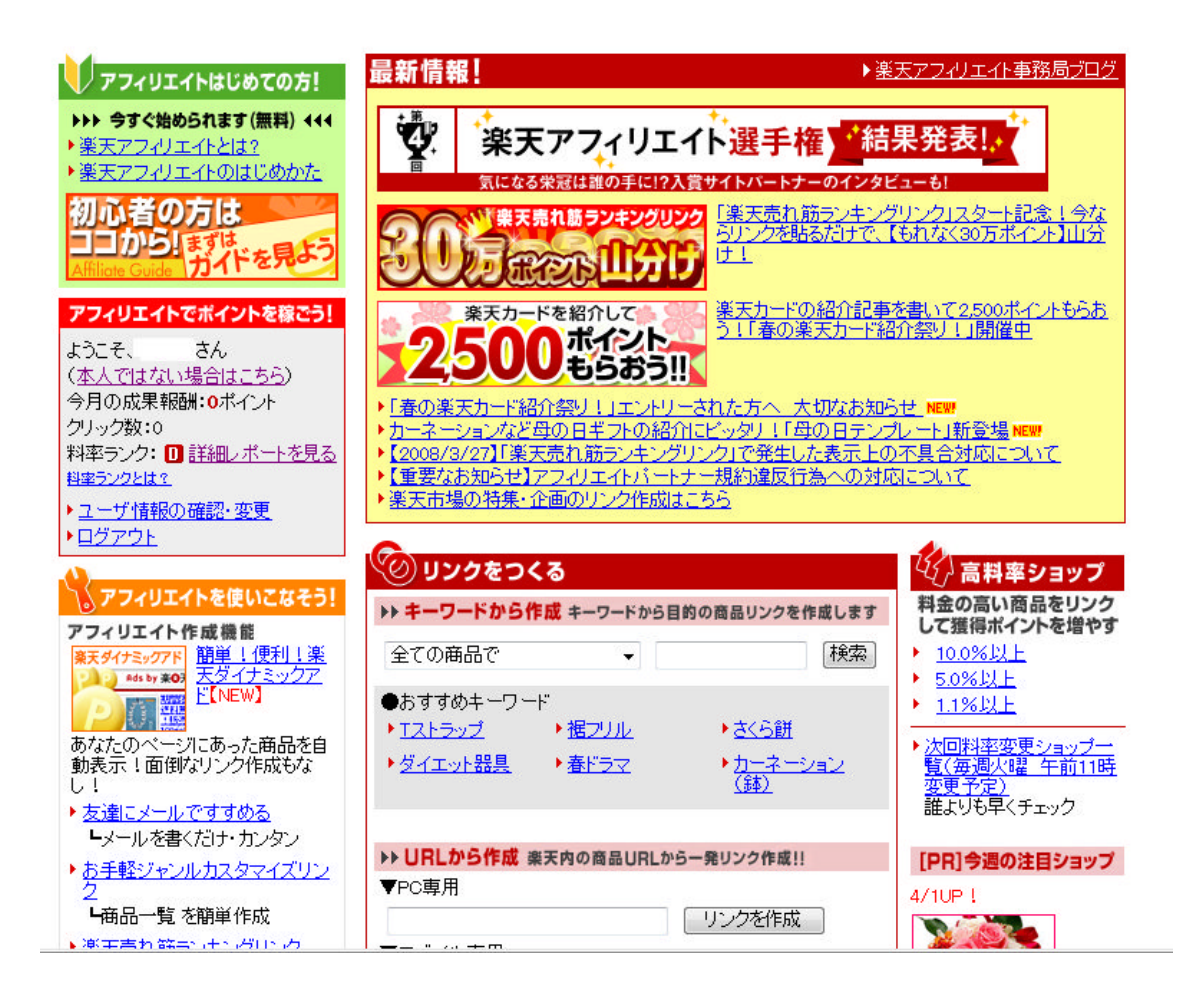

おめでとございます! 楽天アフィリエイトにログインできました。

これで2000万点の商品を扱うことが出来ます。

それでは、早速広告リンクを作成してみましょう。

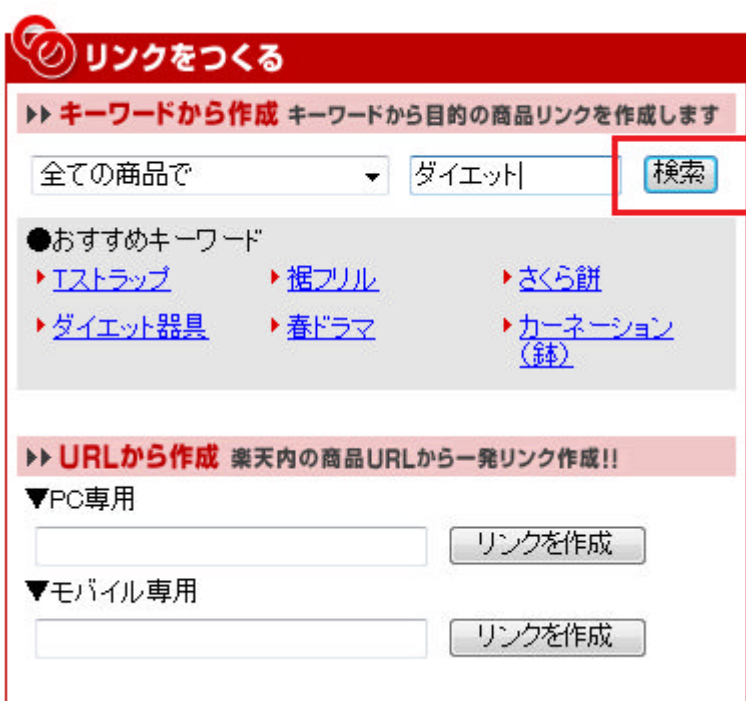

今回は、試しに『キーワードから作成』の部分から 商品を探してみましょう。

入力枠には好きな語句を入力すればいいのですが、 今回は例として「ダイエット」と入力してみました。

「検索」ボタンをクリックします。

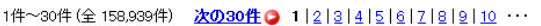

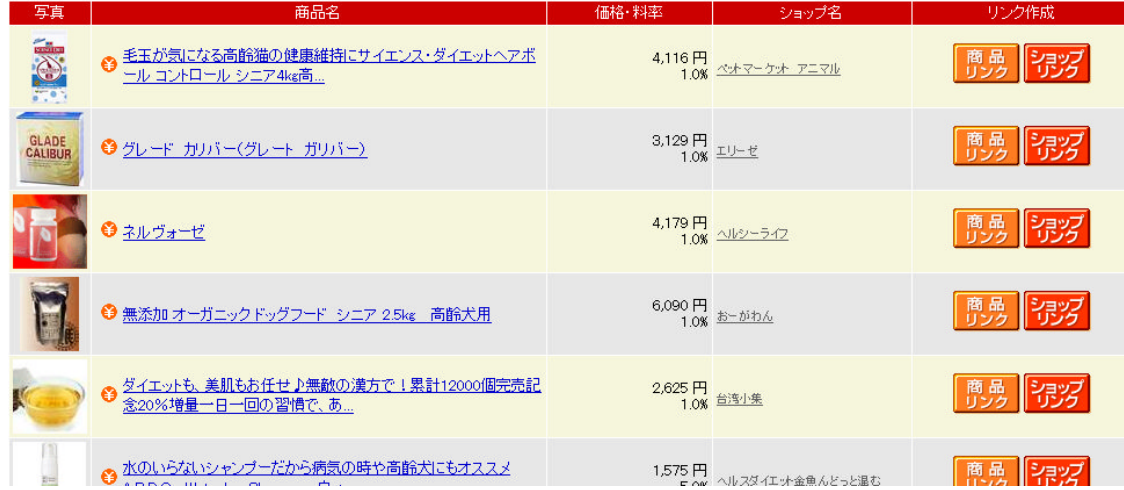

ずらずらっと商品が出てきました。

「これを掲載してみよう」という商品の アフィリエイト専用リンクを作ります。

掲載してみたい商品の横にある

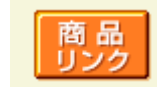

をクリックします。

#### テキスト メール QRコード(PC) 画像

ブログなどのホームページに、商品ページへリンクする画像を設置できます。 好きな大きさを選んでください。

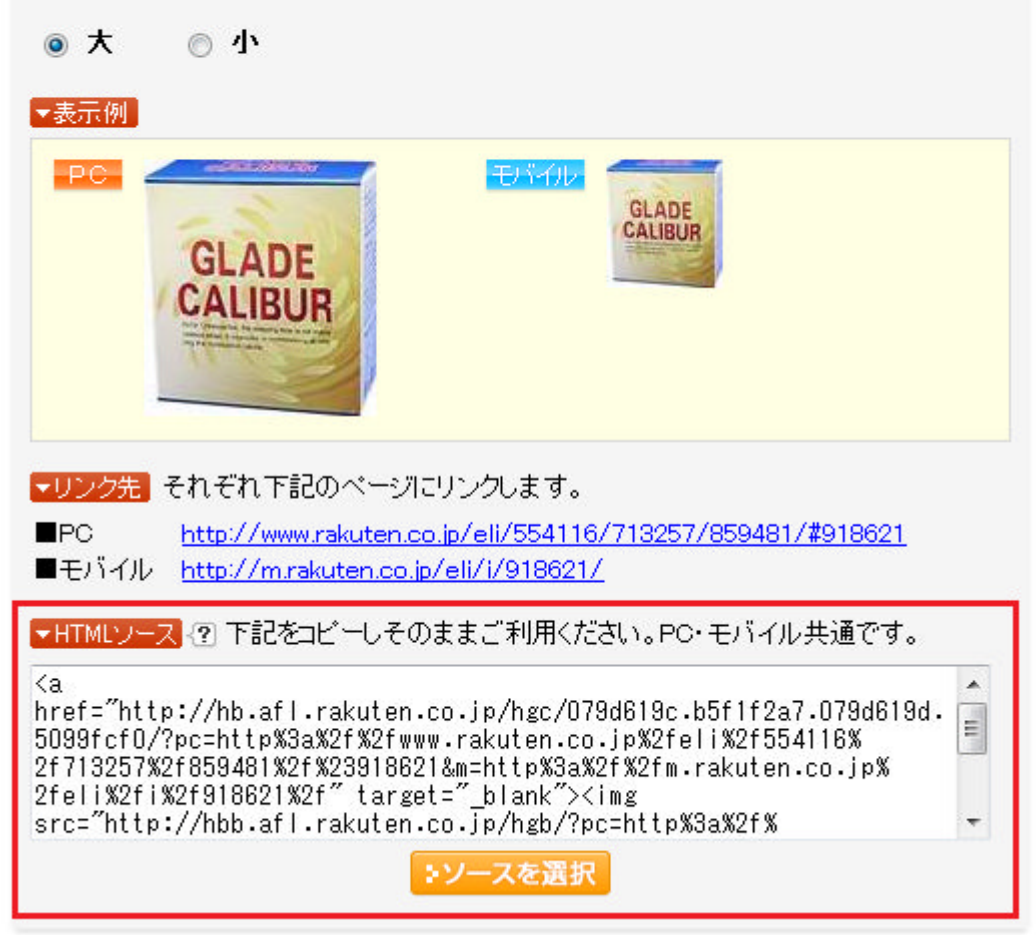

選んだ商品のアフィリエイト専用リンクが表示されました。

赤枠で囲まれている部分が「ソース」と呼ばれる ホームページ・ブログに適用される専用言語です。

この文字の羅列をブログ記事として投稿すれば、 商品広告が掲載されます。

今回の例ですと、  $\langle$ a href="http:// ... ~~~~

という文字列をブログに投稿して、 実際のブログ記事を見てみると

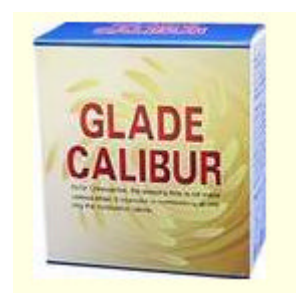

これが表示されます。

上の「テキスト」という部分をクリックすると テキストリンクも生成されます。

テキストリンクというのは文字のリンクの事です

例 : お買い物はこちら (実際にはクリックできる)

最初は日々の日記の中にさりげなく楽天アフィリエイトのリンクを 掲載するようにしておくといいでしょう。

「今日はこんな事がありました。

あ、そうそう。

そういえばこんなの見つけました。ちょっと欲しいかも?

→ アフィリエイトリンク 」

のように、興味を引きつけるとみている人は

「何が欲しいんだ?」と思ってクリックしてくれます。

クリックしてもらえれば、後はその人が30日以内に楽天で何か買い物をすれば 報酬があなたに発生するというわけです。

これが、楽天アフィリエイトのはじめ方です。 どうぞご活用ください。